## *IMPORTANT Before you start:*

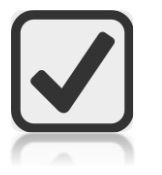

Make sure you have a **receipt** and/or copy of your **confirmation of payment**

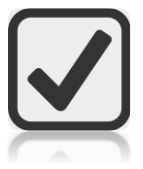

Find out who your **approver** is (this might be your line manager but check with them or your local HR hub if you're not sure)

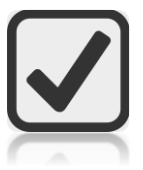

Find out what **account code** your reimbursement will be paid from (this is a local account and is normally the account that pays your salary but, again, please check with your line manager or local HR hub if you're not sure)

# *FIRSTLY:*

Log into Employee Self-Service - [https://hr.leeds.ac.uk/info/2/staff\\_information/274/employeemanager\\_self\\_service\\_information.](https://hr.leeds.ac.uk/info/2/staff_information/274/employeemanager_self_service_information)

**If you're not on campus**, you'll need to either:

- log in **via Desktop Anywhere** or, if you can't access Desktop Anywhere,
- use our **Virtual Windows Desktop** (see the [IT website](https://it.leeds.ac.uk/it?id=kb_article&sysparm_article=KB0014379) for how to do this).

Once you're logged in, click on **Expenses**.

### *THEN:*

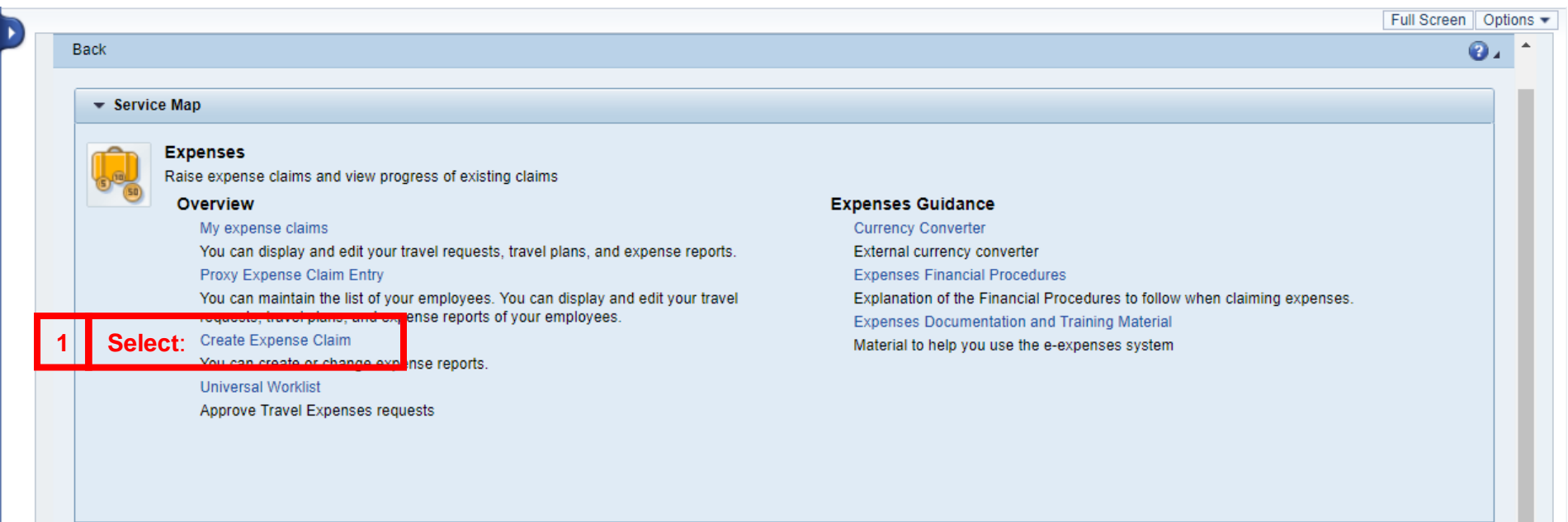

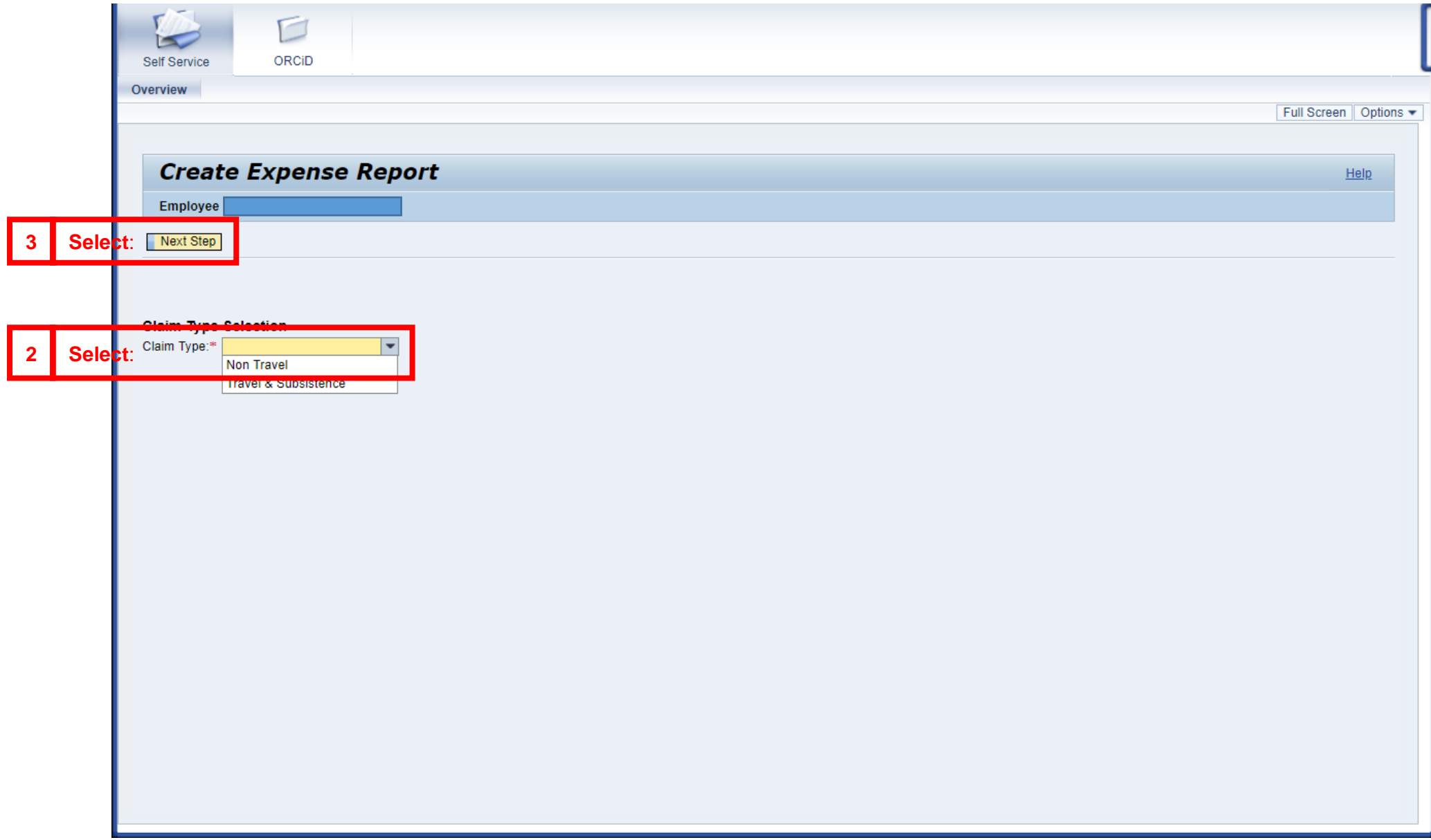

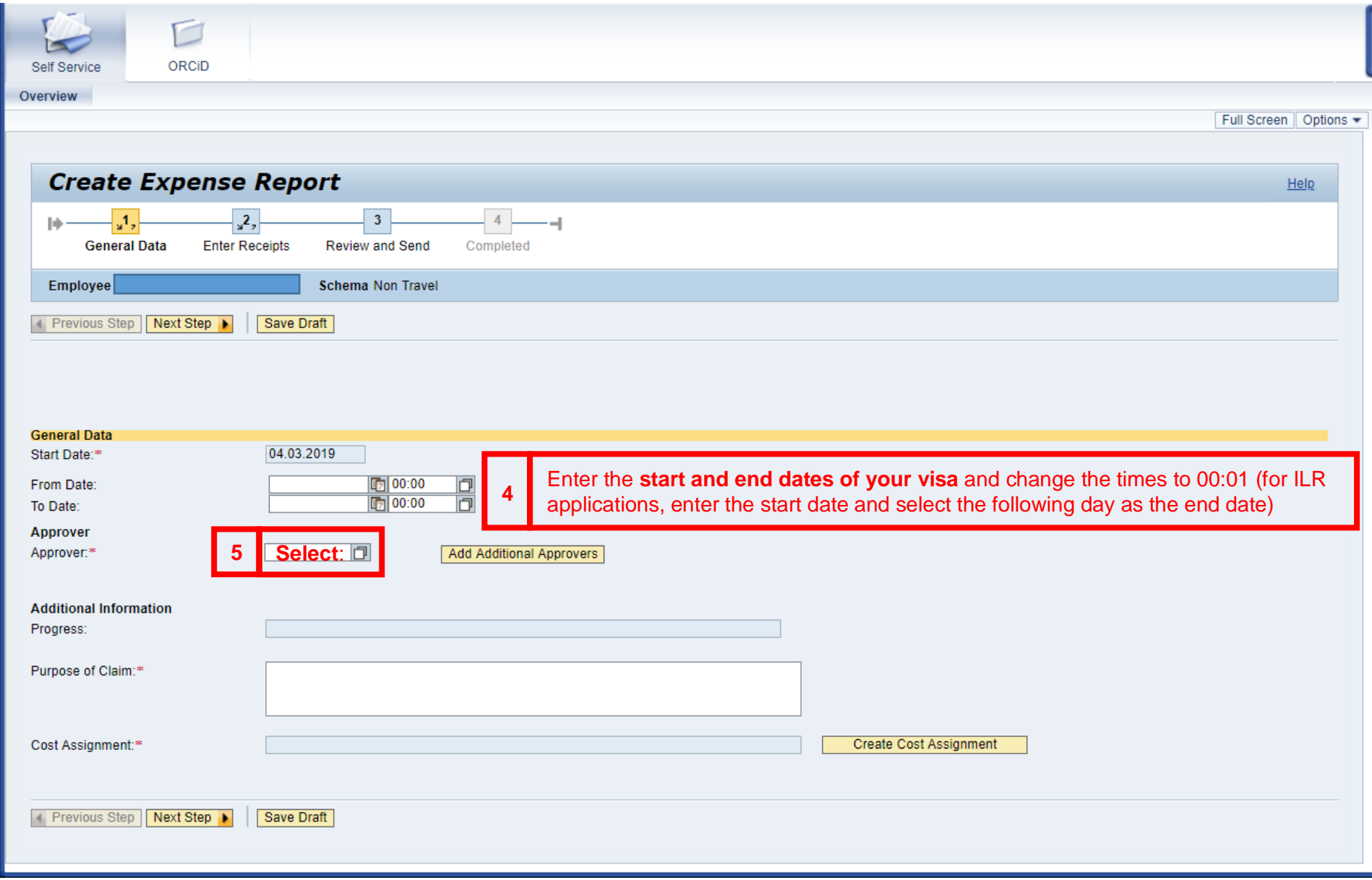

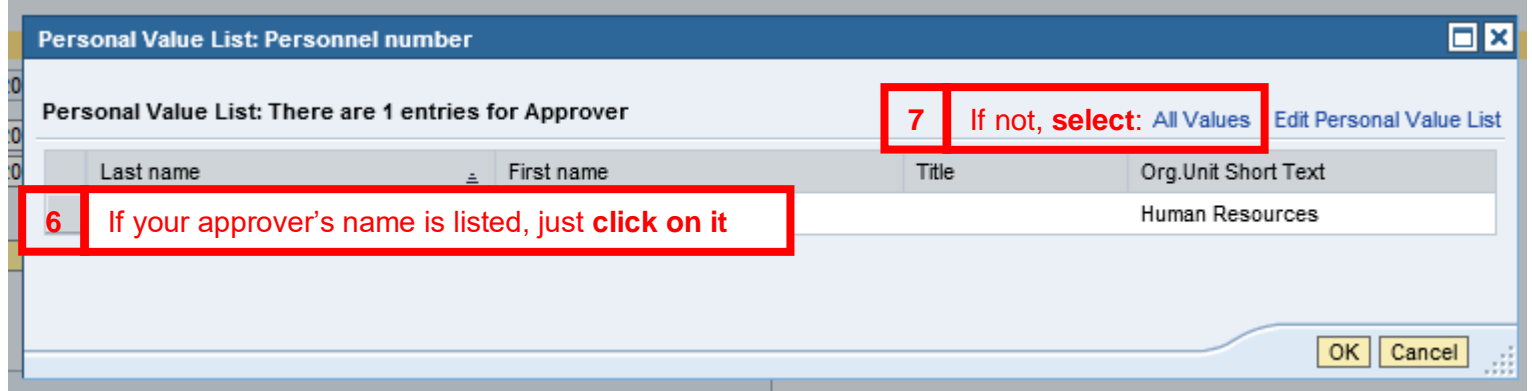

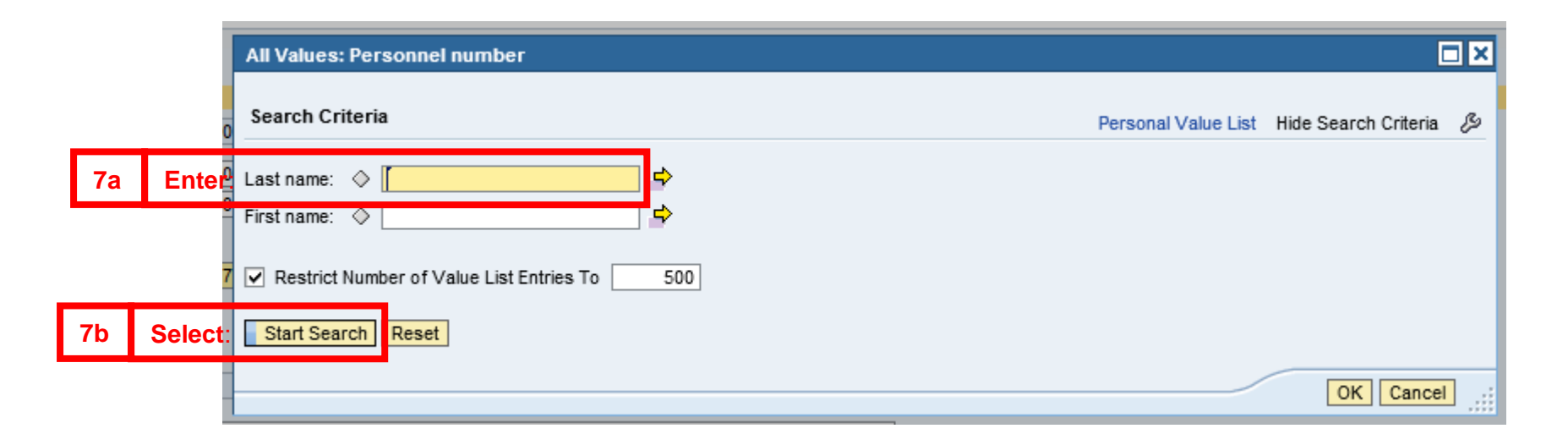

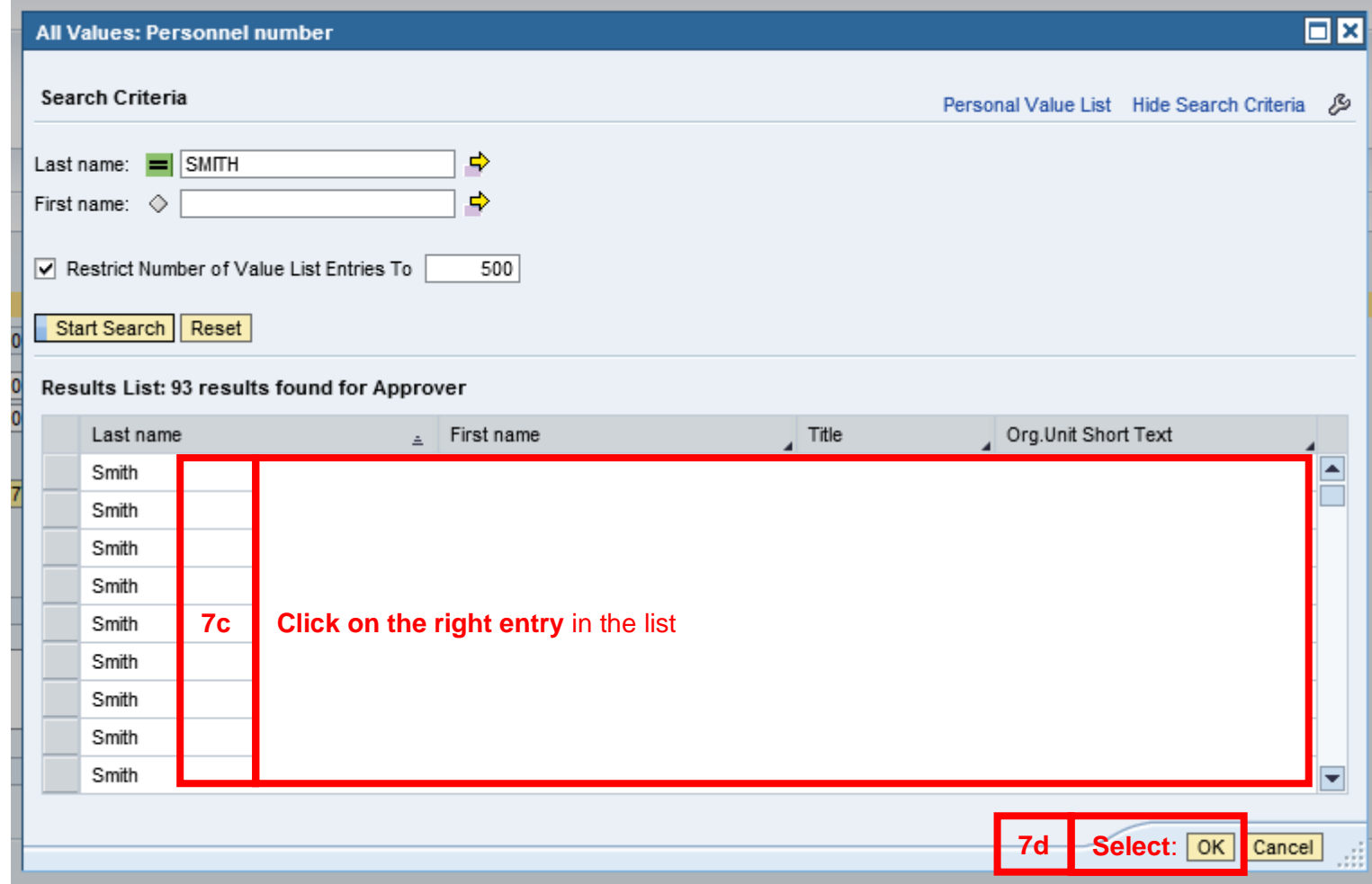

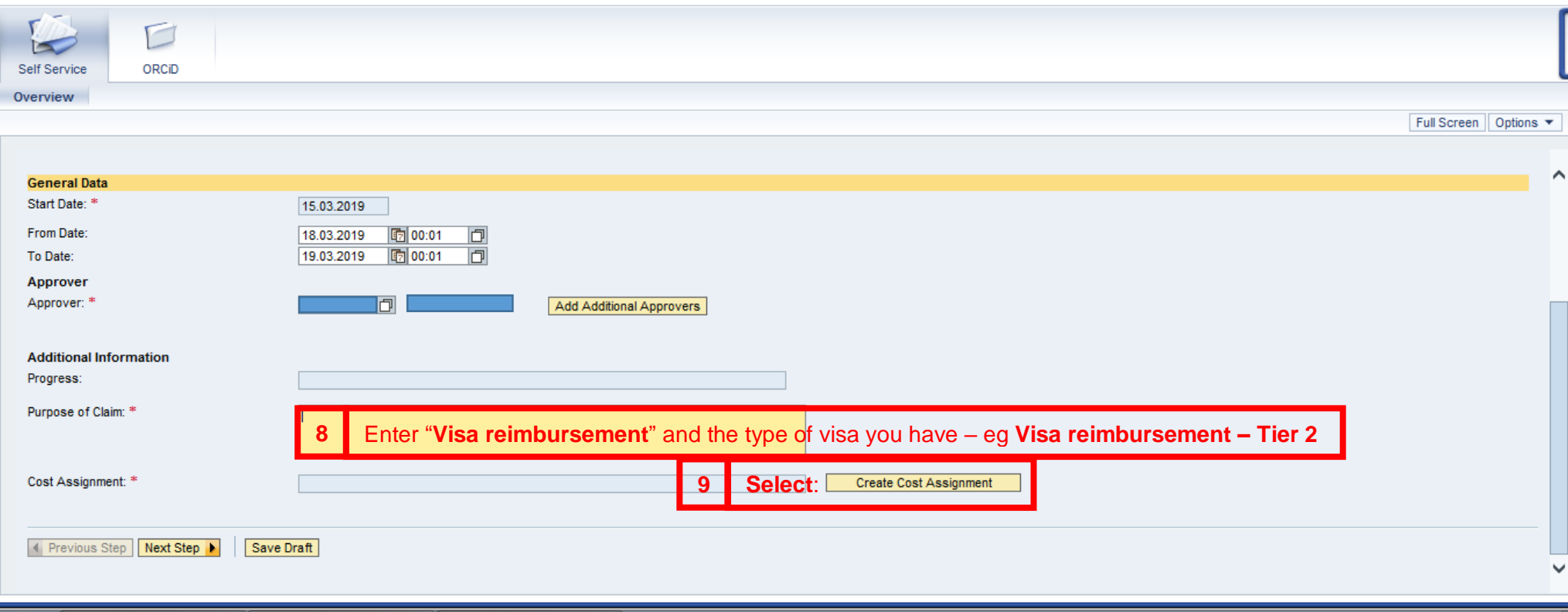

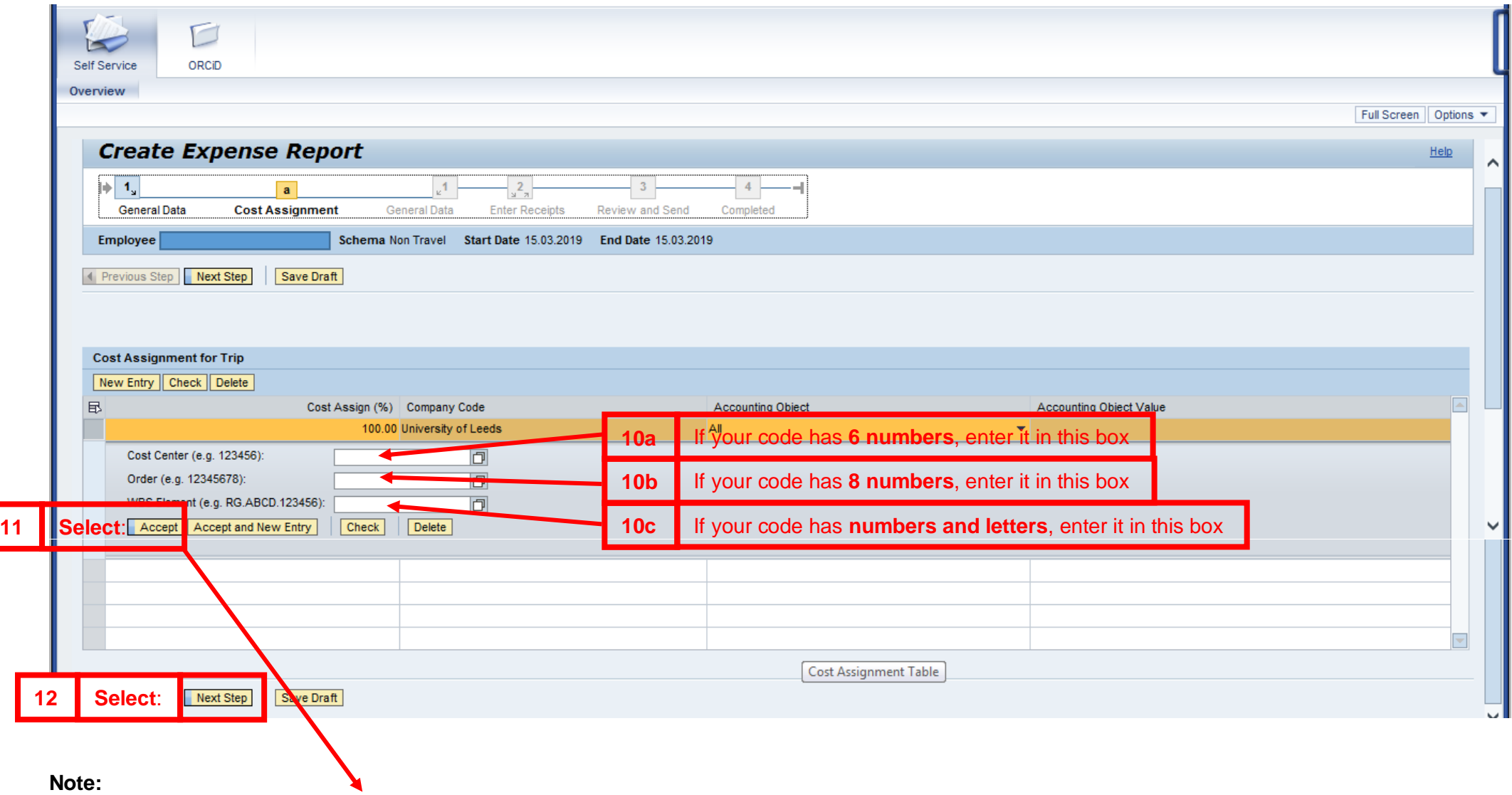

Step 11: If the cost of your visa will be **split between more than one account**, click **Accept and New Entry** and **repeat step 10** Once you've finished adding account codes, go to **step 11**

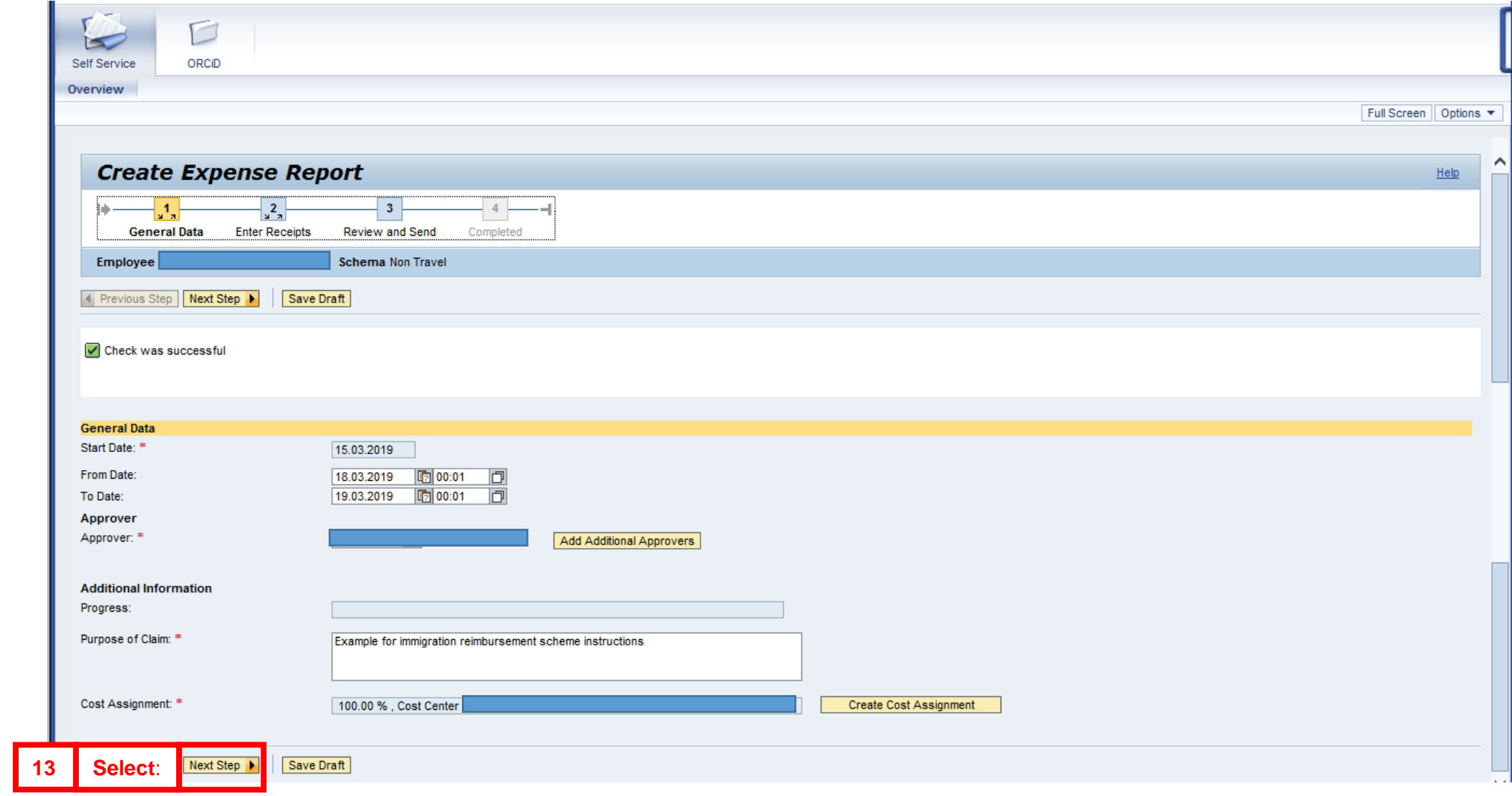

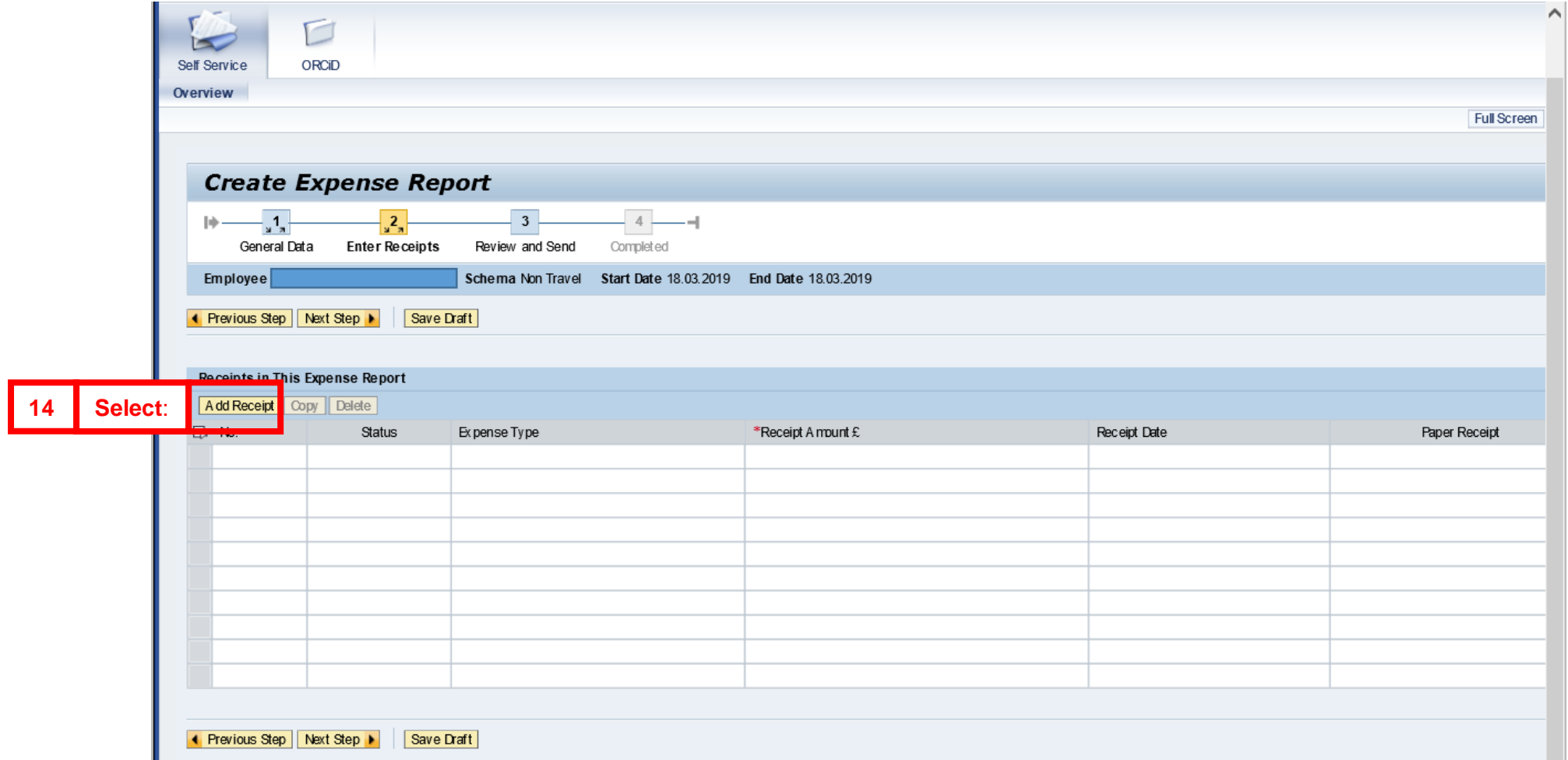

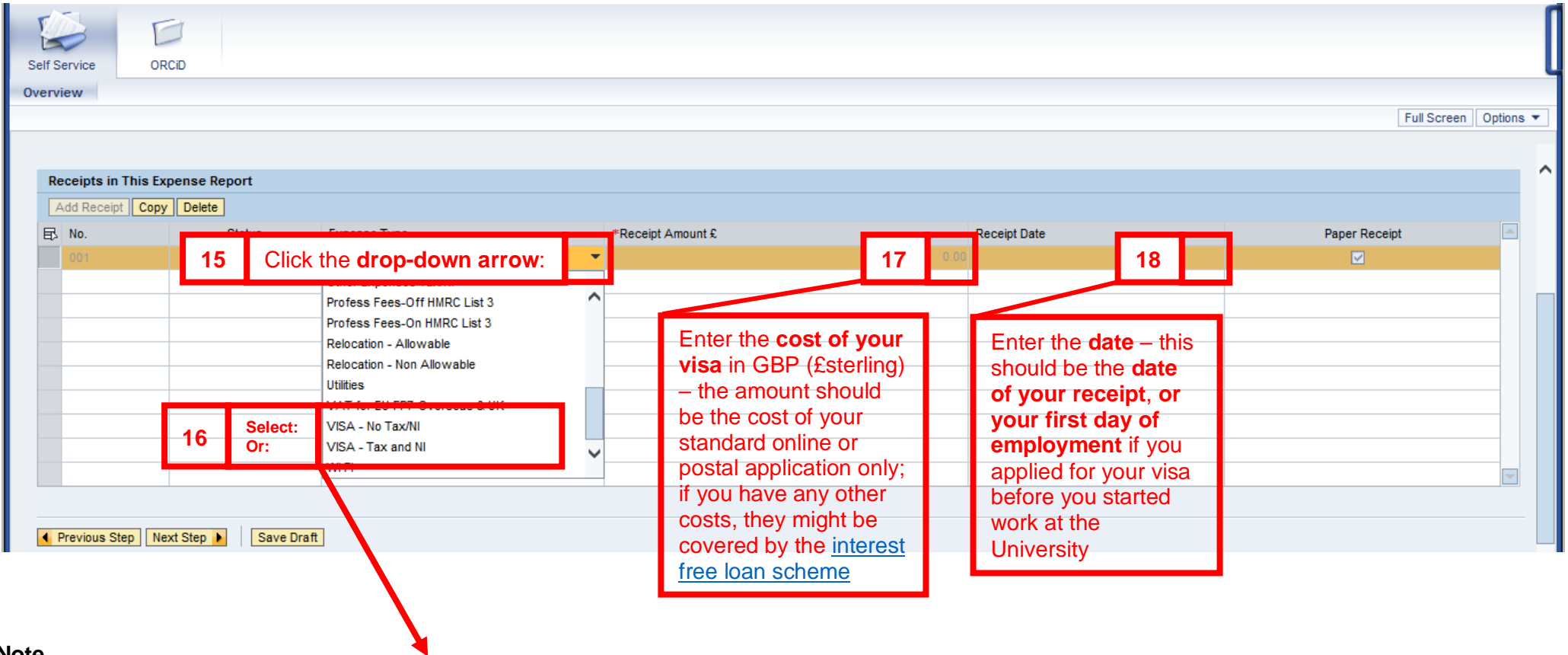

#### **Note**

Step 16: If you applied for your visa outside the UK, select **VISA – No Tax/NI**.

If you applied for your visa in the UK, select **VISA – Tax and NI**

If you select the wrong option, the system won't let you change it, so click **Delete** and then **Add Receipt** again

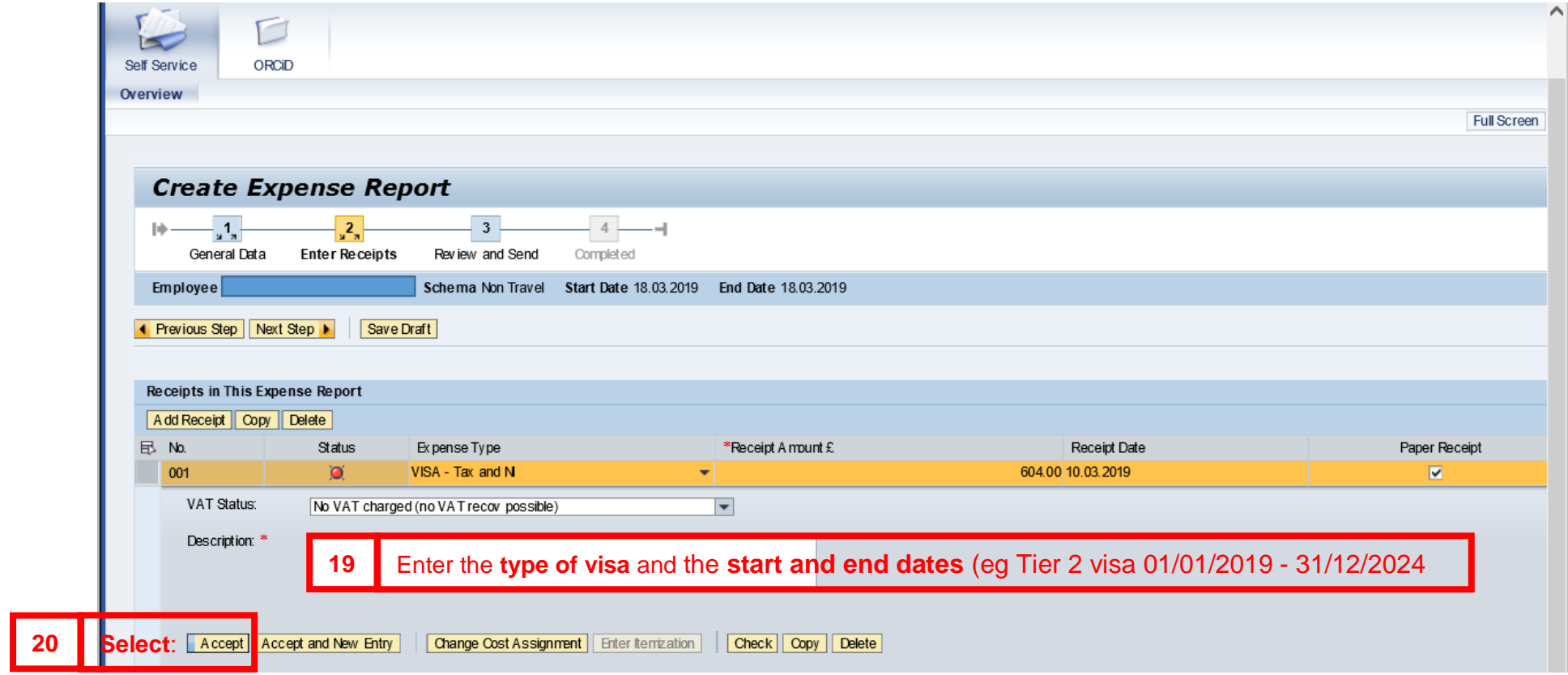

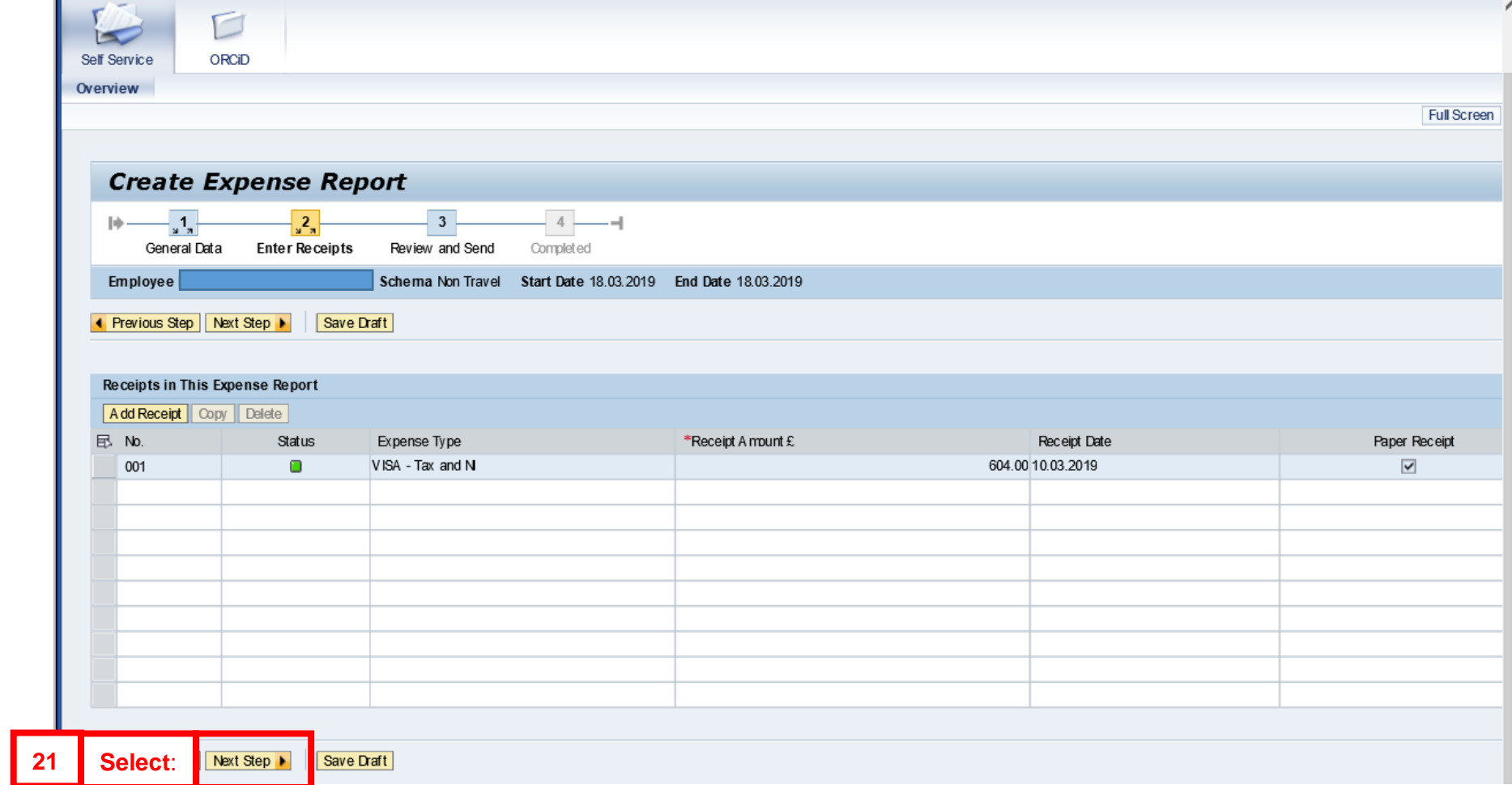

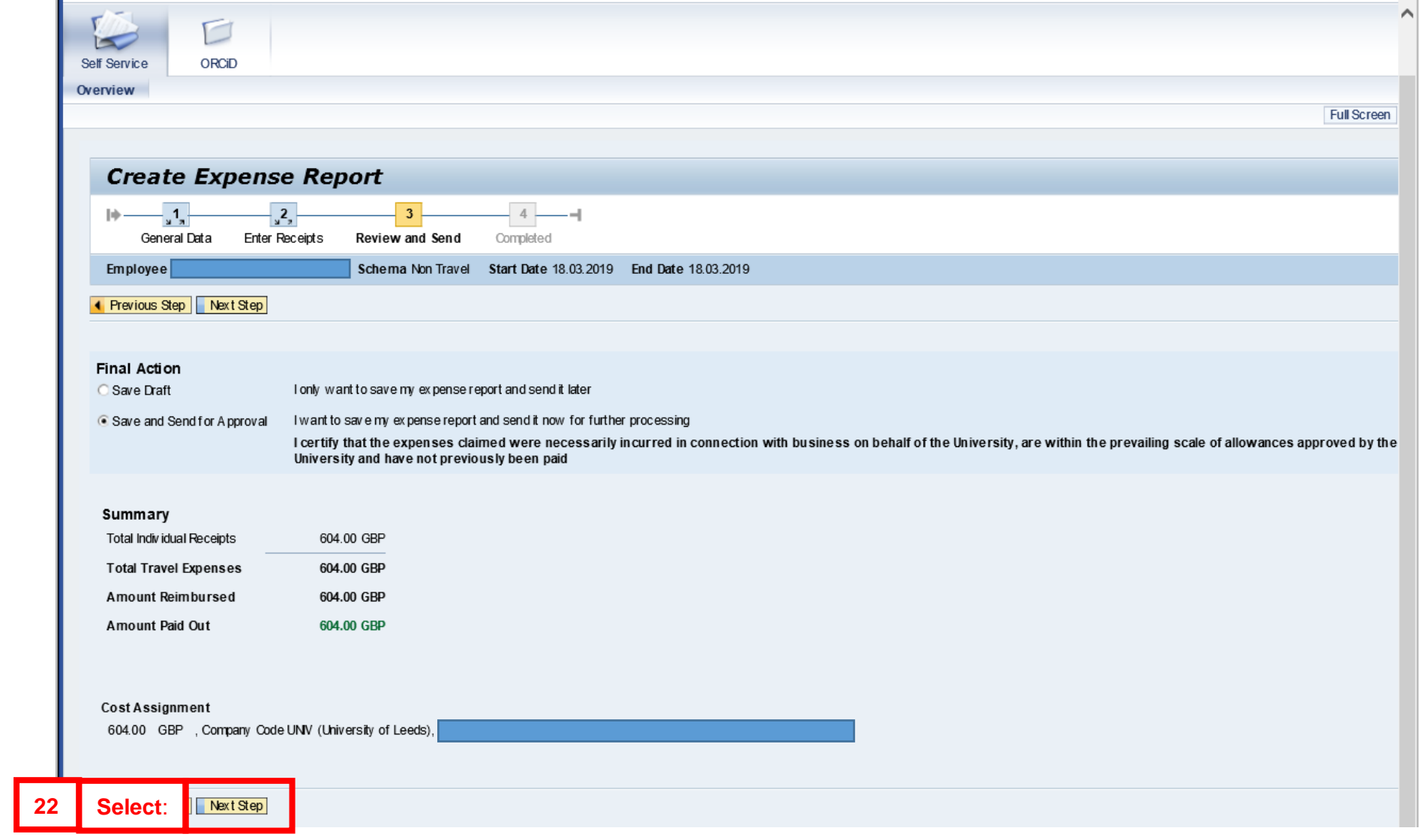

#### **GUIDANCE WHILE THE UNIVERSITY CAMPUS IS CLOSED:**

- **23 Create a PDF copy of your claim** (click Print and select a PDF writer, eg Microsoft Print to PDF) **and save it. Do the same thing for your receipt(s) if you can** (or you can take a photo of them if they're not digital) **and email the claim and your receipts to your Faculty or Service finance department** for processing**.**
- **24** Once you are able to come to campus, you'll need give **a printed copy of the claim, and your original receipt(s)** to your finance department.